#### GUIDELINES FOR COUNSEL: VIRTUAL MEETING ROOMS

**SOUTH AUCKLAND COURTS - CRIMINAL** 

**AUGUST 2020** 

Information for counsel wishing to appear in Court remotely using Virtual Meeting Rooms (VMR)

#### When can I use VMR?

Subject to the exceptions, counsel may appear using a VMR for all cases in all jurisdictions.

Email the relevant court that you wish to appear via VMR (see '**Key Contacts**' below)

\*\* Use of the VMRs outside of remote court appearances is not permitted.

# When must I appear in person?

Unless directed otherwise by the presiding Judge, counsel <u>must</u> appear in person at the Court for:

- 1. Criminal Jurisdiction: Judge Alone Trials
- 2. **Family and Civil Jurisdictions:** Defended Fixtures

## Who else can appear via VMR?

The following people may also attend court remotely by signing into the same VMRs:

- Judge
- Registrar
- Defendants (in Corrections Custody only)
- Victims
- Prosecutors
- Lay Advocates
- Media

### When should I sign in to a VMR?

Each VMR suite has a maximum capacity of 20 participants at any one time.

To help ensure all VMR appearances run smoothly:

- Counsel should sign in to the VMR no more than 20 minutes before their scheduled appearance
- Counsel should ensure their device is on mute when signing in to the VMR to avoid disruption to any proceedings underway.

### When should I sign out of a VMR?

Unless Counsel have consecutive matters, Counsel should log out of the VMR after each client's appearance.

#### **Key Contacts**

- Manukau: manukau.dc@justice.govt.nz
- Papakura: papakura.dc@justice.govt.nz
- Pukekohe: pukekohe.dc@justice.govt.nz

Please see over the page for connection details

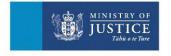

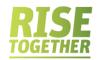

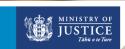

#### **VMR Connection Details**

\*\*These VMR details are to be used for remote court appearances only. Not for distribution.

| Manukau                             |                   |                                               |
|-------------------------------------|-------------------|-----------------------------------------------|
| Court Room 1                        |                   |                                               |
| Connecting From                     | Connection Method | Connection Detail                             |
| Desktop Computer or Mobile Device   | Jabber Guest      | https://meet.rcvideo.net/index.html?id=843811 |
| Telephone (Audio Only) / Meeting ID | PSTN              | Phone: 09 357 8500<br>Meeting ID: 843811#     |
| Pin/Passcode                        | 41783             | •                                             |
| Court Room 2                        |                   |                                               |
| Desktop Computer or Mobile Device   | Jabber Guest      | https://meet.rcvideo.net/index.html?id=843822 |
| Telephone (Audio Only) / Meeting ID | PSTN              | Phone: 09 357 8500<br>Meeting ID: 843822#     |
| Pin/Passcode                        | 89786             |                                               |
| Court Room 4                        |                   |                                               |
| Desktop Computer or Mobile Device   | Jabber Guest      | https://meet.rcvideo.net/index.html?id=843807 |
| Telephone (Audio Only) / Meeting ID | PSTN              | Phone: 09 357 8500<br>Meeting ID: 843807#     |
| Pin/Passcode                        | 16944             |                                               |
| Court Room 6                        |                   |                                               |
| Desktop Computer or Mobile Device   | Jabber Guest      | https://meet.rcvideo.net/index.html?id=843808 |
| Telephone (Audio Only) / Meeting ID | PSTN              | Phone: 09 357 8500<br>Meeting ID: 843808#     |
| Pin/Passcode                        | 44954             |                                               |
| Court Room 7                        |                   |                                               |
| Desktop Computer or Mobile Device   | Jabber Guest      | https://meet.rcvideo.net/index.html?id=843806 |
| Telephone (Audio Only) / Meeting ID | PSTN              | Phone: 09 357 8500<br>Meeting ID: 843806#     |
| Pin/Passcode                        | 80979             |                                               |
| Court Room 10                       |                   |                                               |
| Desktop Computer or Mobile Device   | Jabber Guest      | https://meet.rcvideo.net/index.html?id=843223 |
| Telephone (Audio Only) / Meeting ID | PSTN              | Phone: 09 357 8500<br>Meeting ID: 843223#     |
| Pin/Passcode                        | 30714             |                                               |
| Court Room 14                       |                   |                                               |
| Desktop Computer or Mobile Device   | Jabber Guest      | https://meet.rcvideo.net/index.html?id=843809 |
| Telephone (Audio Only) / Meeting ID | PSTN              | Phone: 09 357 8500<br>Meeting ID: 843809#     |
| Pin/Passcode                        | 53264             |                                               |
| Papakura                            |                   |                                               |
| Desktop Computer or Mobile Device   | Jabber Guest      | https://meet.rcvideo.net/index.html?id=843916 |
| Telephone (Audio Only) / Meeting ID | PSTN              | Phone: 09 357 8500<br>Meeting ID: 843916#     |
| Pin/Passcode                        | 61849             |                                               |
| Pukekohe                            |                   |                                               |
| Desktop Computer or Mobile Device   | Jabber Guest      | https://meet.rcvideo.net/index.html?id=843917 |
| Telephone (Audio Only) / Meeting ID | PSTN              | Phone: 09 357 8500<br>Meeting ID: 843917#     |
| Pin/Passcode                        | 92503             |                                               |

For assistance signing in to a VMR, please refer to the <u>Jabber Guest Quick Reference Guide</u> For courtrooms not listed, please email the relevant court (see '<u>Key Contacts</u>')